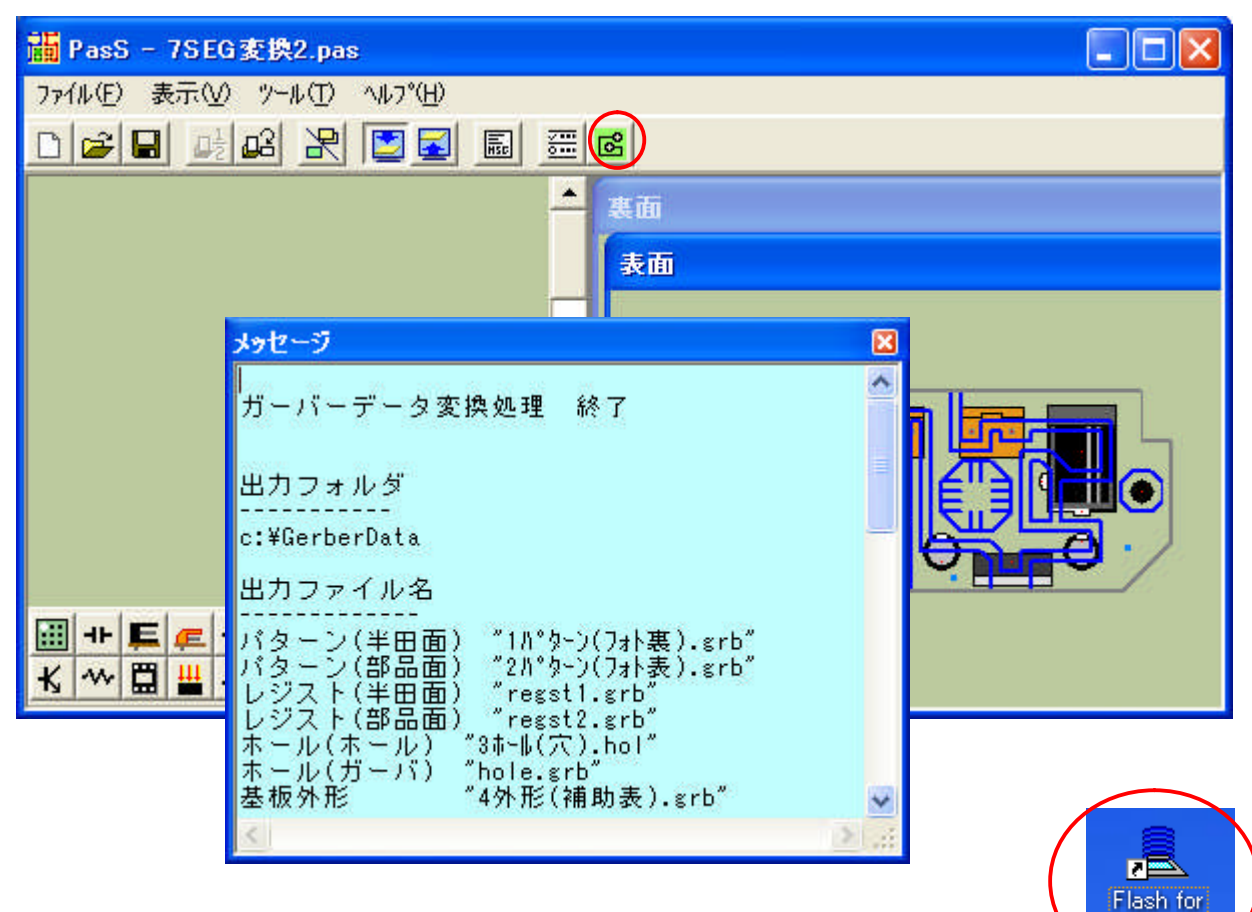

1.PasS より Gonpass を呼び出し、正常終了したのを確認します。

2. Flash for Windows - CONVERTER を起動します。

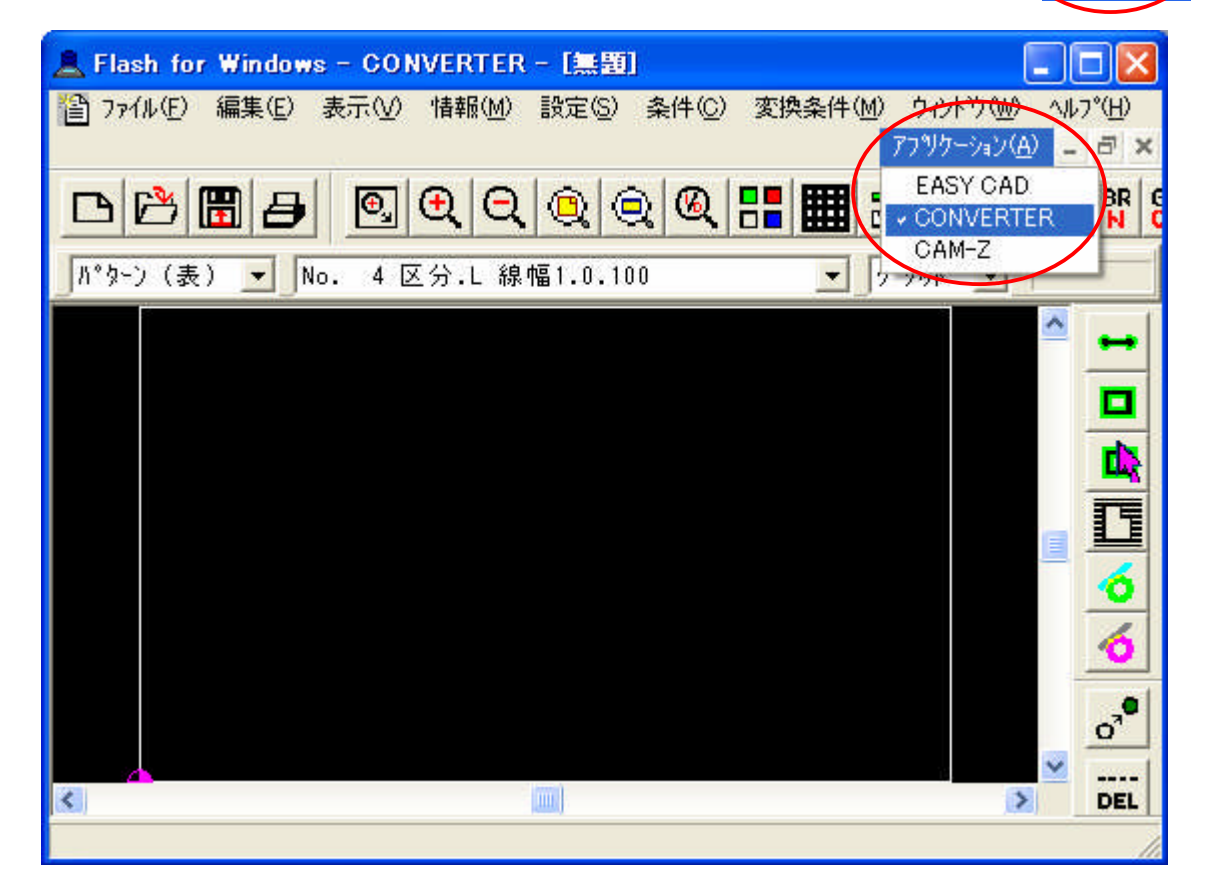

Windows

- 3. CONVERTE のガーバー入力を実行します。 ここでは、片面基板を例に説明します。
- (1)裏面配線(パターン)のガーバーデータを「フォト 裏」に読み込みます

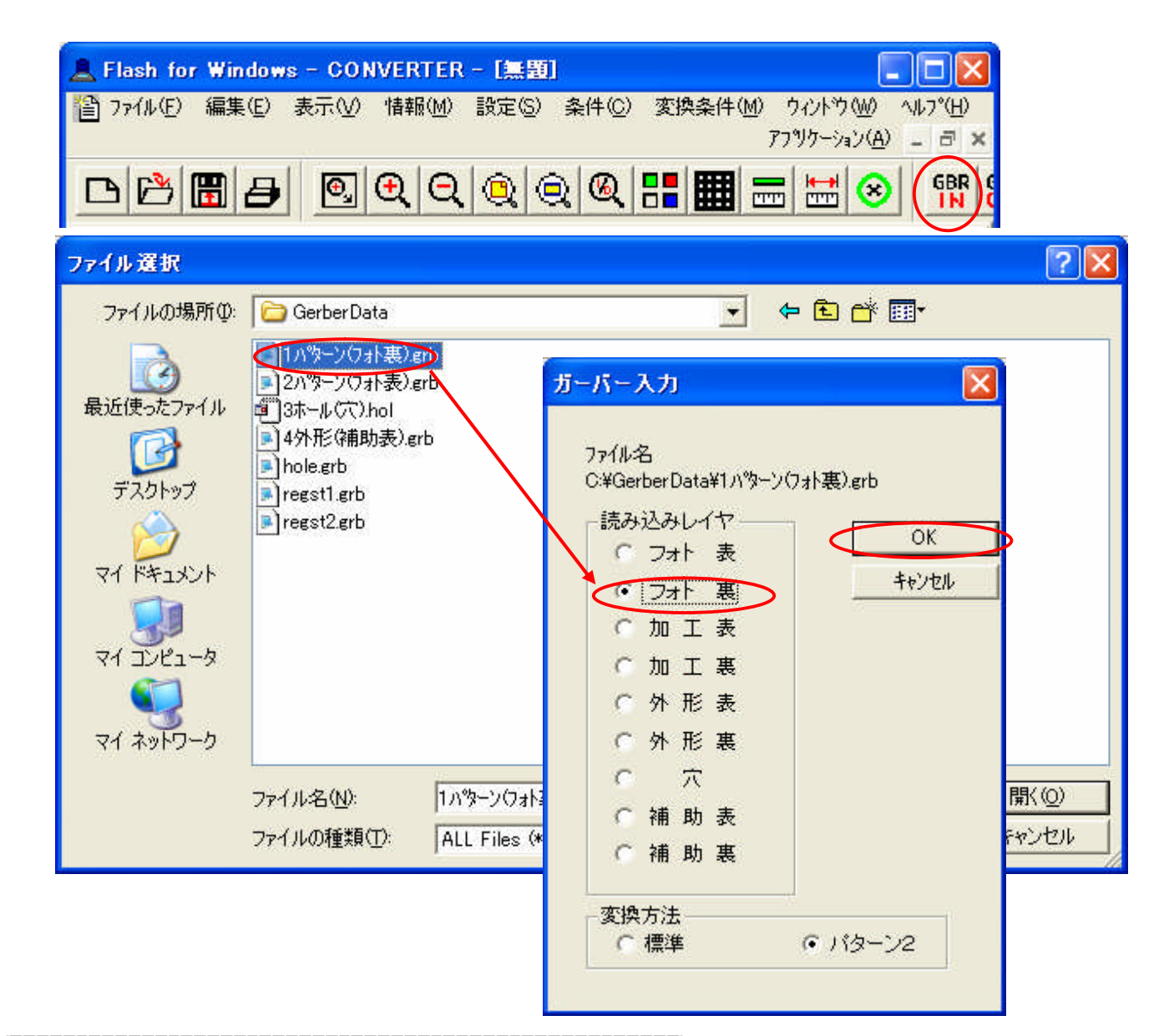

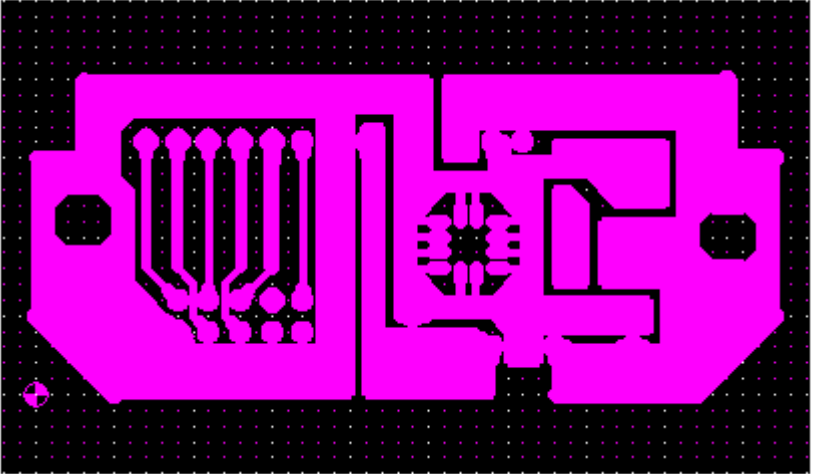

※ Ver1.00 ではラインとランド を別のファイルに出力していまし たが、Ver1.10 からパターンとし て一つにまとめています。

裏面配線パターンを読み込んだ状態

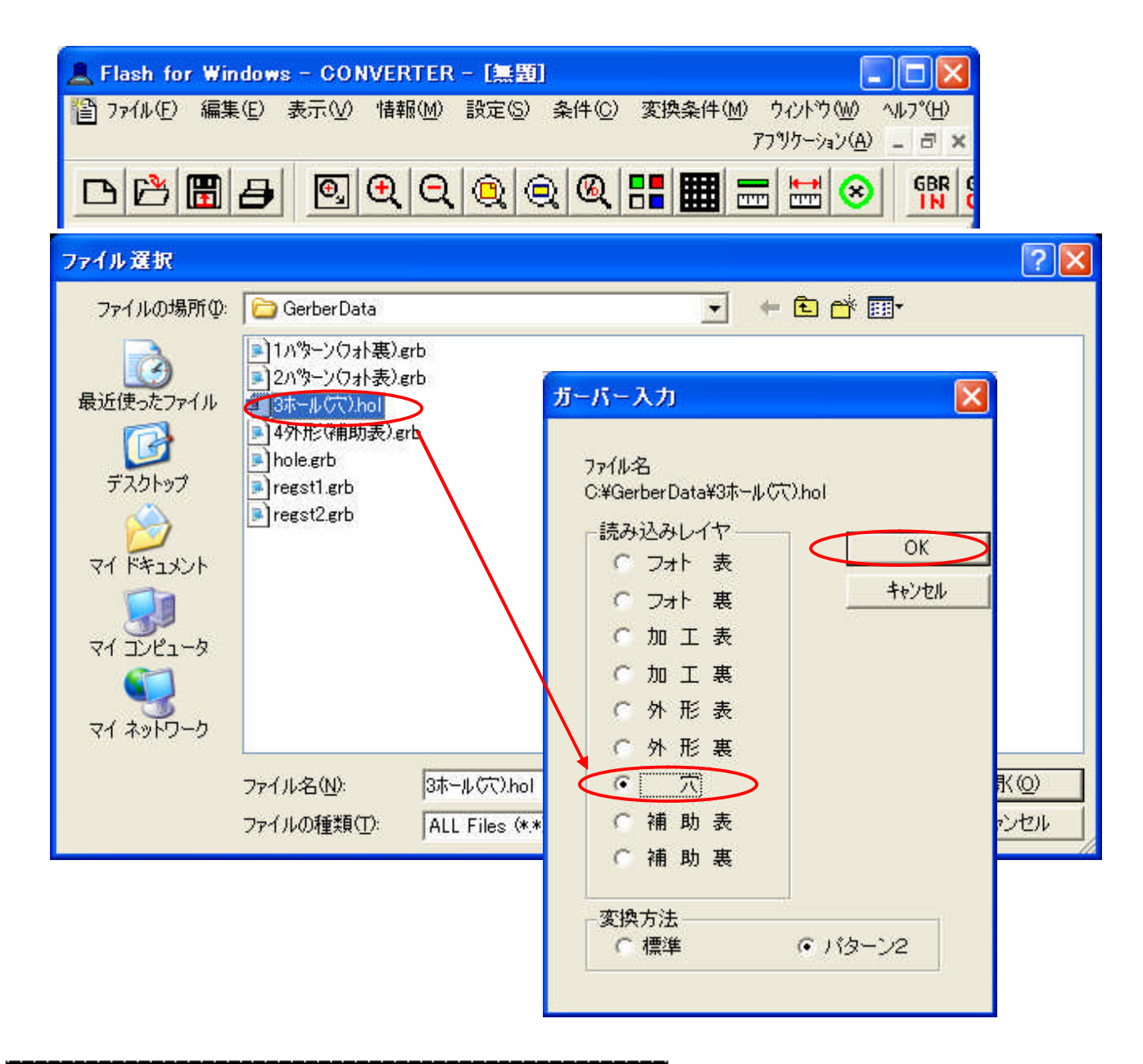

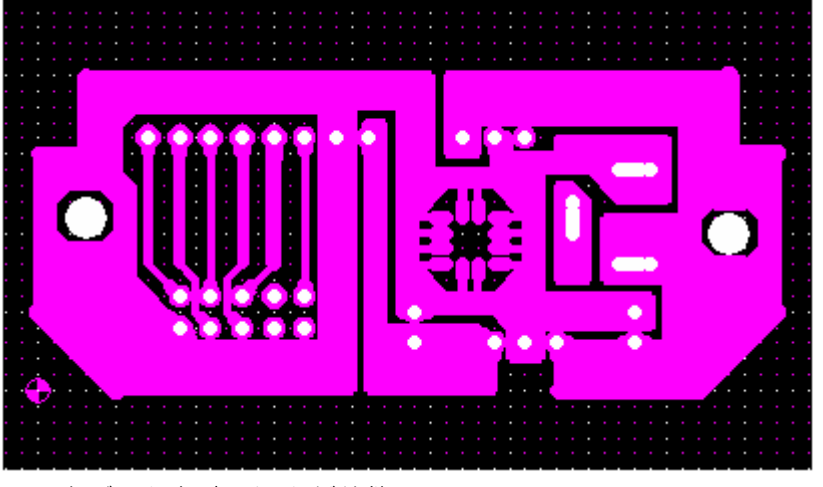

穴データを読み込んだ状態

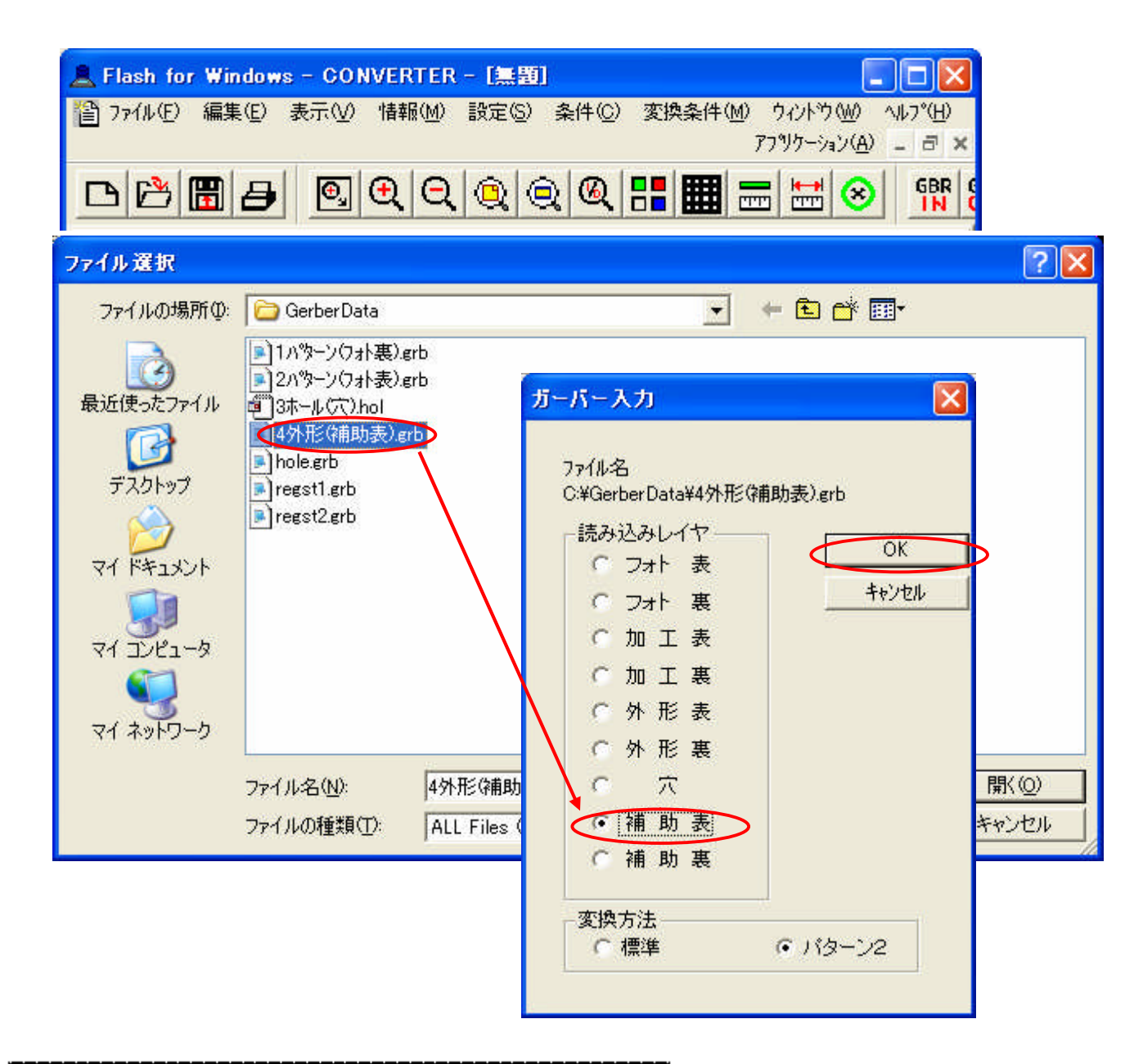

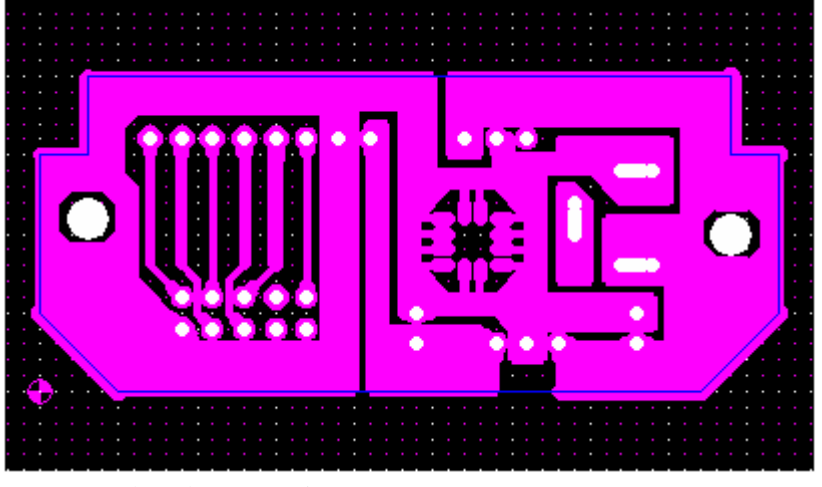

外形線を読み込んだ状態

4.処理を Flash for Windows EASY CAD に移行し、CAM-Z を動作させる前処理を行います。

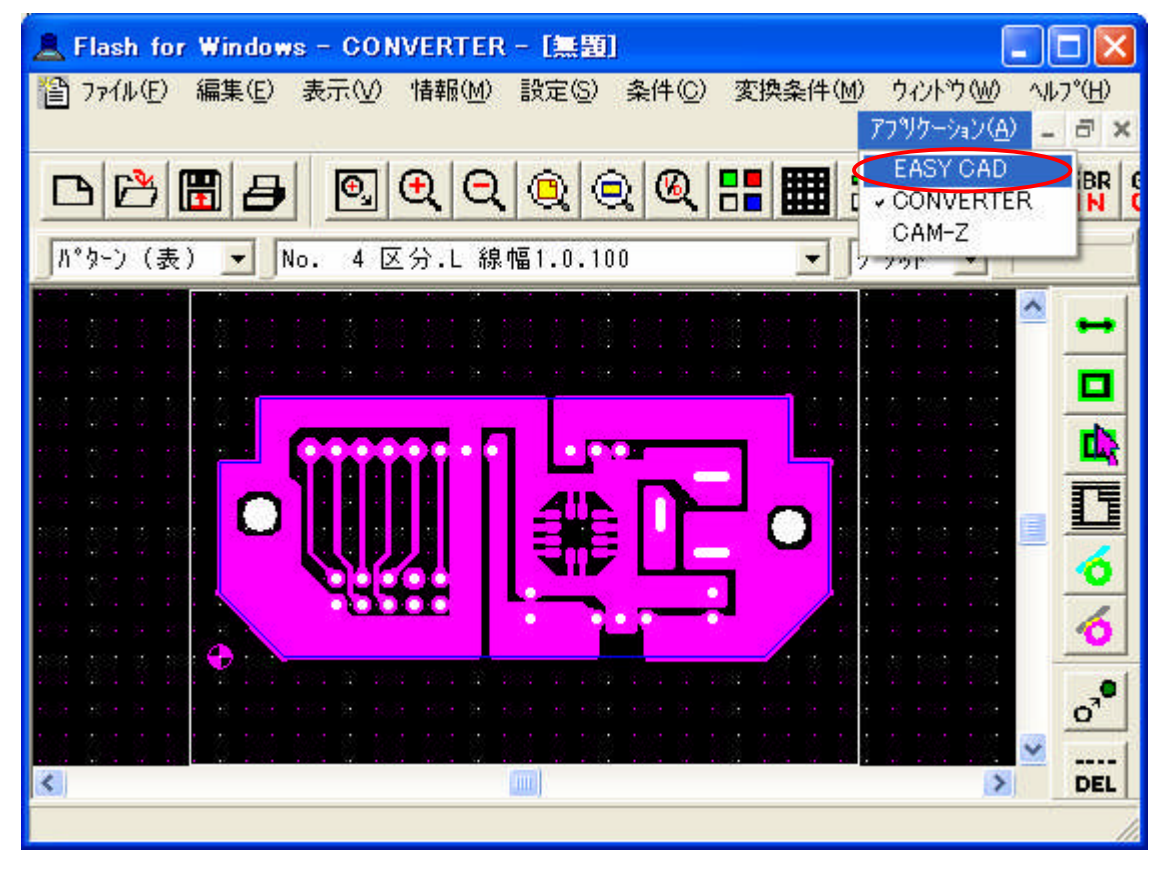

EASY CAD 上で、「輪郭線の抽出」「外形加工設定」などの処理を行います。

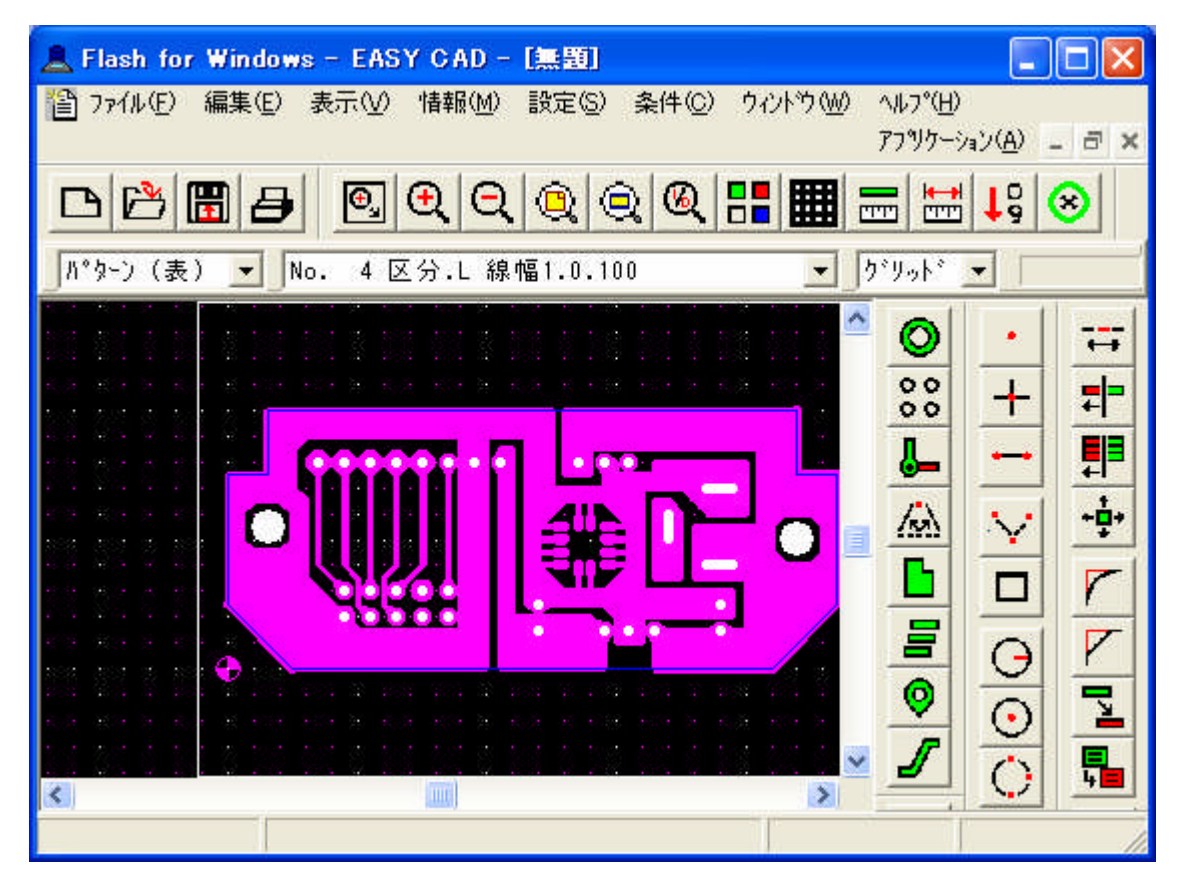

5.Flash for Windows CAM-Z に移行し、基板加工を行います。